## **Filtering table data**

By filtering data in the table you can quickly find the elements you need. This is especially handy when you are working with a large table containing many rows and columns. Elements can be filtered by a phrase specified in the Filter box of the [table Criteria area.](https://docs.nomagic.com/display/MD2021xR2/Table+Criteria+area) The following figure shows the Generic table before and after filtering.

## **Before filter**

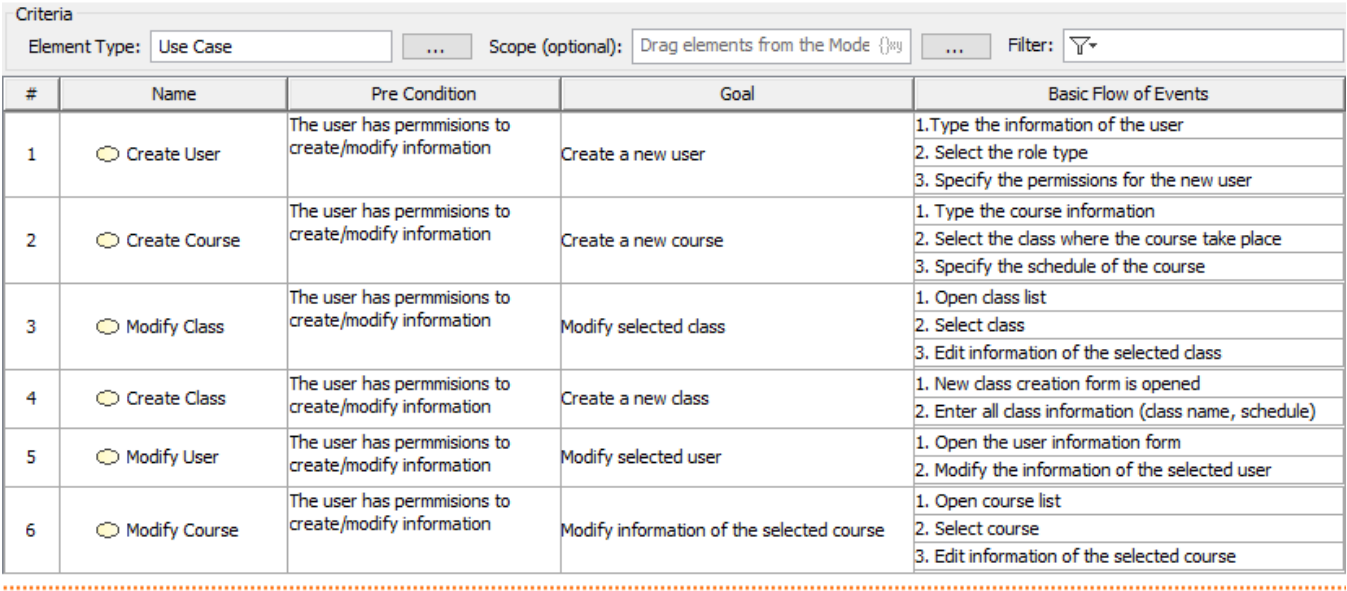

## **After filter**

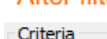

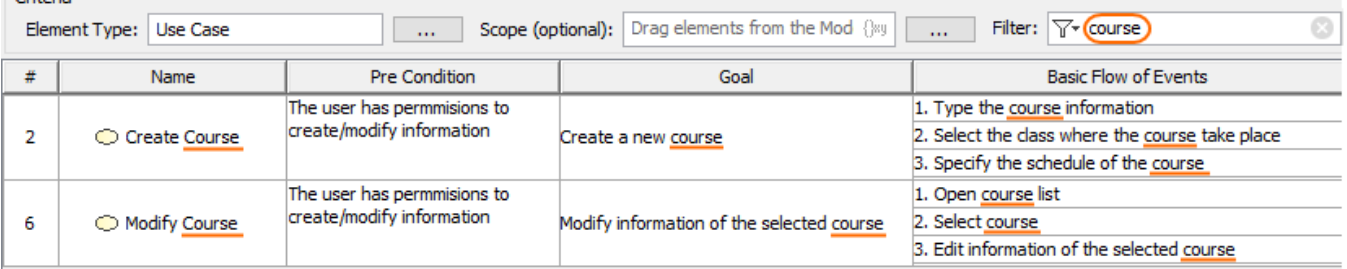

Filtered rows and columns in the Generic table.

The search for the phrase can be performed either in the whole table or in selected columns. You can specify filter settings by clicking  $\overline{\mathbb{Y}^*}$  in the Filter box. The list with the following main areas opens:

• Specify the columns to search (1).

You can search in the entire table by selecting the **All** option or select one or several particular columns. Δ

- Specify case sensitivity (2).
- Specify wild card or regular expression (3).

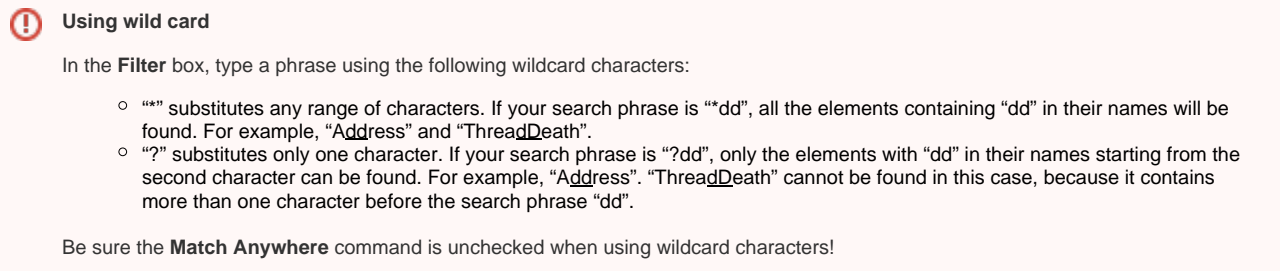

Specify how the results should match your key words (4).

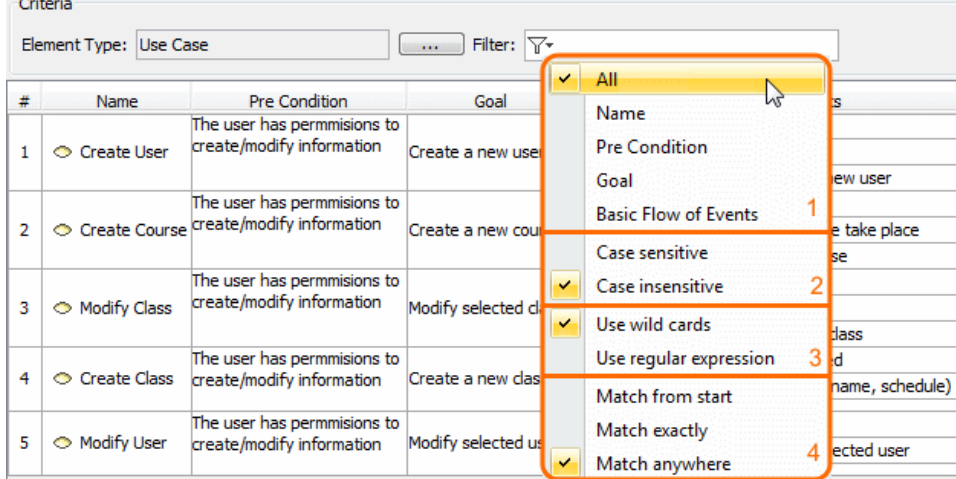

The main areas in the filter settings.

You can save the filter criteria for a particular table. The filter criteria will be saved even after reloading the project or restarting modeling tool.